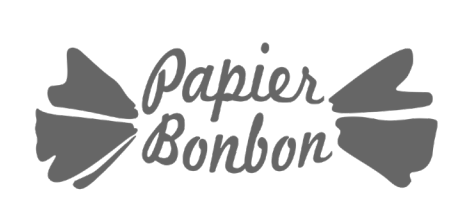

m

*Bonjour, je m'apelle Cécile., je suis la créatrice de Papier Bonbon. Papier Bonbon, c'est un peu de douceur pour vos fêtes et créations.*

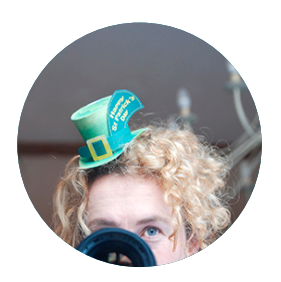

# Merci de votre achat sur Papier Bonbon.

Ce kit imprimable est conçu pour obtenir un aspect professionnel.

Merci de soutenir les heures de travail passées à développer mes créations, en ne partageant pas les fichiers pdf avec d'autres personnes. Si vous connaissez des personnes intéressées par mes printables, donnez leur l'adresse de ma boutique afin qu'ils obtiennent leur propre exemplaire.

Ce kit est destiné à être utilisé dans un cadre strictement personnel. L'utilisation commerciale ou la revente de tout élément constitue une violation du droit d'auteur et est considérée comme illégale.

# Avant d*'* ouvrir votre fichier

**Assurez-vous que vous disposez de la dernière version d'Acrobat Reader. Il s'agit d'une visionneuse de PDF gratuite et sûre. Téléchargez la gratuitement ici : http://get.adobe.com/reader/**

A noter que vous ne pourrez pas éditer le fichier sur un smartphone ou dans une autre application que acrobat reader.

**Sur MAC:** Selectionnez **Applications > Adobe Reade**r. Une fois l'application ouverte selctionnez en haut de l'écran **Fichier > Ouvrir** et selectionnez le fichier.

**Sur Windows:** Selectionnez **Démarrage ou Windows logo** sur la barre de tâche. Déroulez les applications et selectionnez Adobe Reader. Une fois l'application ouverte, selectionnez en haut de l'écran **Fichier > Ouvrir** et selectionnez le fichier.

#### Modifier votre fichier

Vous allez pouvoir personnaliser votre fichier.

1. Les zones de textes modifiables devraient apparaître en surbrillance. Personnalisez le texte. (Vous ne pourrez pas changer la taille ou la couleur du texte).

- 2. Vérifiez votre personnalisation.
- 3. Sauvegardez vos changements.

J'ai crée des espaces pour le texte mais faites attention de ne pas trop en ajouter, sinon il risquerait d'être coupé. Les zones de texte peuvent avoir soit une taille de caractères fixe, soit la taille du texte s'adpatera en fonction de ce que vous ajoutez.

**Astuce :** si vous souhaitez calligraphier votre imprimé à la main, insérez un espace uniquement dans la zone editable et laissez ainsi la zone vierge.

# Sauvegarde

Je recommande d'enregistrer le fichier sous un nom différent afin de garder vos différents changements.

# Convertir votre fichier en image pour les invitations numériques (utiliser alors le fichier dédié en pleine page)

Il vaut mieux convertir votre fichier en image pour des envois mails ou sms.

Ce service gratuit en ligne convertit un document PDF en une image JPG optimisée : https://pdftoimage.com/fr/

### Instructions d'Assemblage

Si vous avez acheté un imprimable boîte, un papertoy ou un Calendrier de l'Avent, veillez à suivre le lien sur le fichier PDF du modèle, vers ma chaîne Youtube, afin d'obtenir une démonstration vidéo. ( >> https://www.youtube.com/channel/UCOF049PlshvteqkEbeKVyKg)

### Suggestions d'impression & Recommandations de papiers

Je recommande une impression professionnelle, si vous n'êtes pas à l'aise avec votre imprimante. En effet, je ne peux aider mes clients dans les réglages de leur matériel. De plus, la qualité de l'encre et du papier ont un grand impact sur le rendu final. Cependant, j'utilise moi-même une imprimante HP 7510.

- **Effet métalique ou de scintillement :** Je recommande des papiers avec un fini brillant pour accentuer l'effet.
- **Effet tableau noir/craie, bois, aquarelle :** Je recommande un fini mat.

#### Impression à domicile

Avant d'imprimer à la maison, faites un essai d'une seule page et assurez-vous que le fichier est dans la zone d'impression. S'il ne tient pas, vous pouvez faire des ajustements dans vos paramètres d'impression liés à votre imprimante.

Assurez-vous aussi qu'il reste assez d'encre dans votre imprimante.

#### Centre d*'* impression

Si votre imprimante personnelle n'est pas idéale pour ce type de travail, il est facile d'imprimer votre fichier à votre centre d'impression professionnelle local.

Chargez le fichier sur une clé USB ou autre moyen de stockage et apporter le à votre centre d'impression. Certains centres pourraient vous demander une lettre de permission d'imprimer à cause de ma déclaration de copyright sur le fichier.

Si vous en avez besoin, n'hésitez pas à me contacter soit par **conversation sur Etsy ou écrivez-moi à papierbonbon@ gmail.com** ou présentez ce document-ci.

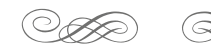

**• Chaine Youtube - Démonstrations d'aseemblage :** https://www.youtube.com/channel/UCOF049PlshvteqkEbeKVyKg **• Visitez le BLOG pour des imprimables gratuits :** http://PapierBonbon.com

**• Conditions de vente :** http://www.etsy.com/shop/PapierBonbon/policy **• La boutique :** http://www.etsy.com/shop/PapierBonbon